# Voyager 4300 UC Series Bluetooth headset and USB adapter

DRAFT User Guide

### **Contents**

```
Headset overview 3
  Be safe 3
  USB Bluetooth adapter 4
  Charge stand (charge stand model only) 4
Connect and pair 5
  Connect to PC 5
  Configure USB adapter 5
  Pair to mobile device 5
  Pair USB adapter again 6
  Pair mode 6
Fit and charge 7
  Wear on the right or left 7
  Charge 7
  Check headset battery status 7
Load software 9
  Update firmware 9
The basics 10
   Power on/off 10
  Adjust the volume 10
  Make/Take/End Calls 10
  Launch Microsoft Teams (Teams model only) 11
  Play or pause audio 11
  Voice assistant 11
More Features 12
  Select language 12
   DeepSleep Mode 12
  Online indicator 12
  Corded mode (audio over USB) 12
Support 13
```
### <span id="page-2-0"></span>Headset overview

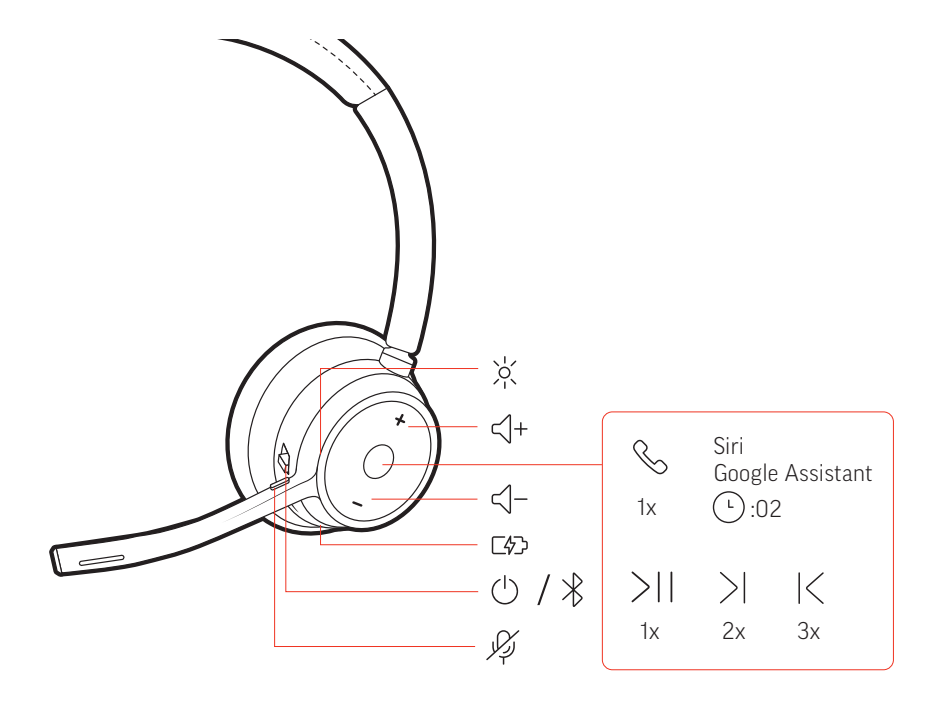

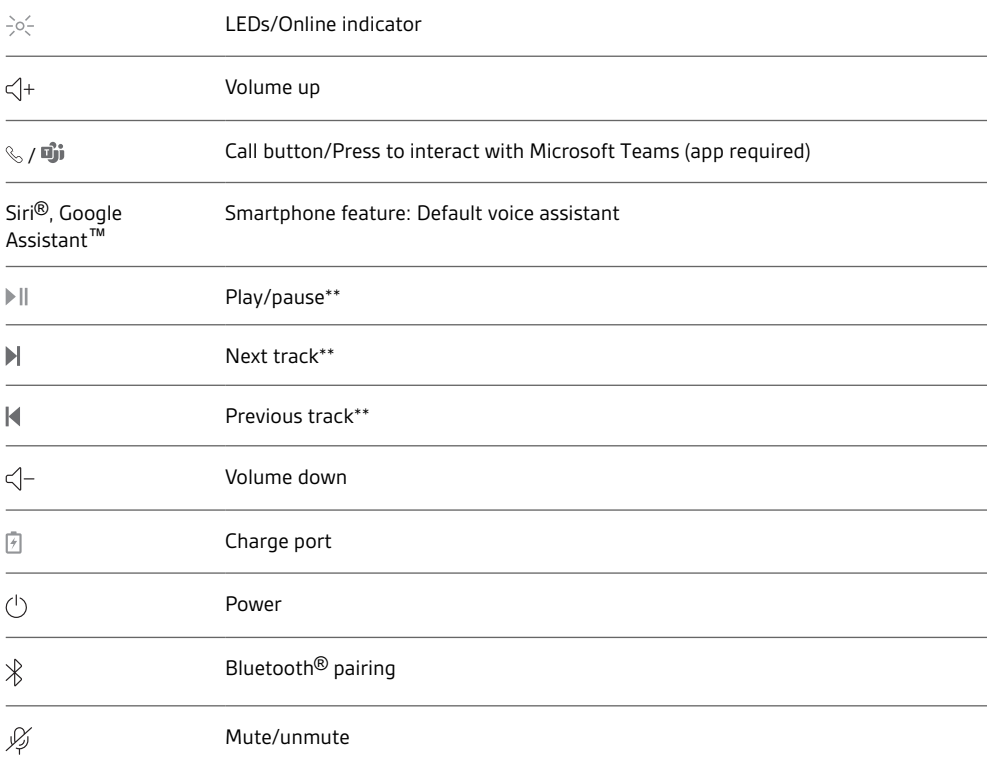

**NOTE** *\*\*Functionality varies by application. May not function with web-based apps.*

Be safe

Please read the safety guide for important safety, charging, battery and regulatory information before using your new headset.

### <span id="page-3-0"></span>USB Bluetooth adapter

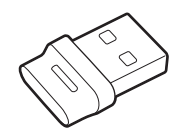

Your high-fidelity Bluetooth USB adapter comes pre-paired to your Poly device. Plug it into your computer to connect to computer audio.

**NOTE** *Adapter design may vary*

#### Standard LEDs

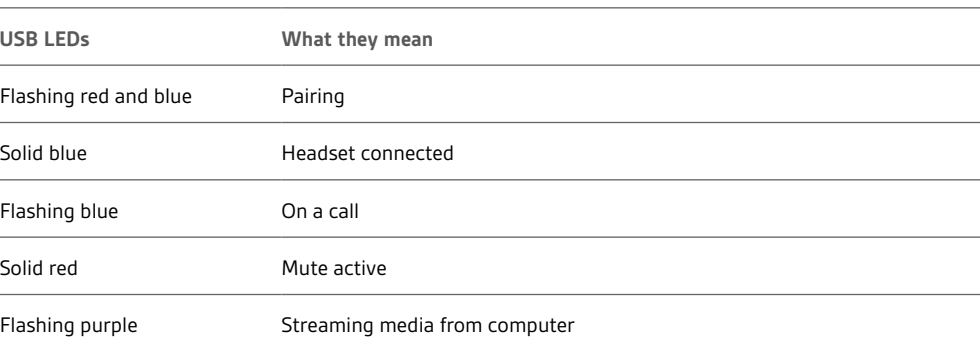

### LEDs when Microsoft Teams\* is detected

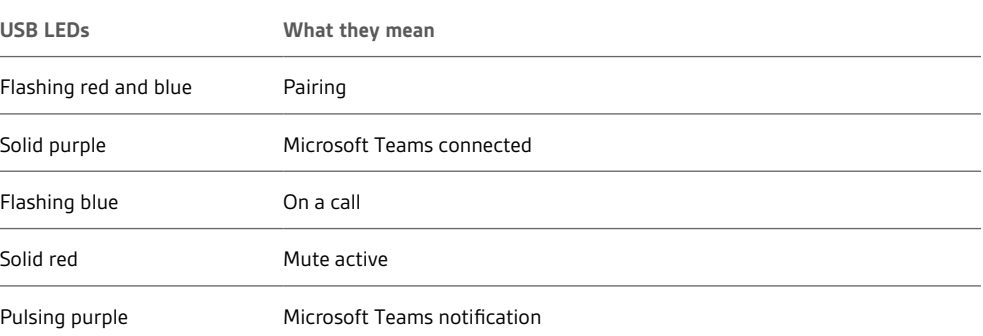

**NOTE** *\*Requires Microsoft Teams desktop application*

Charge stand (charge stand model only)

₩=Q⊕

**NOTE** *The charge stand plugs into a computer or wall charger's USB port.*

### <span id="page-4-0"></span>Connect and pair

#### Connect to PC

Your Bluetooth USB adapter comes pre-paired to your headset.

**1** Turn on your headset and insert the Bluetooth USB adapter into your laptop or PC.

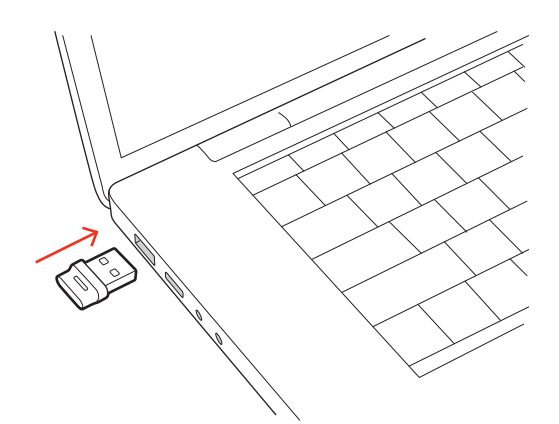

- **2** The USB adapter LED flashes and then turns solid to indicate the headset is connected to the USB adapter. If you are wearing your headset you hear "PC connected" to indicate the connection has been established. When on a call, the LED on the USB adapter flashes blue. When not on a call the LED is solid.
- **3** Load Poly Lens Desktop App by visiting [poly.com/lens](http://www.poly.com/lens). This allows you to customize your headset behavior through advanced settings and options.

#### Configure USB adapter

Your high-fidelity Bluetooth USB adapter comes ready to take calls. If you want to listen to music, you will need to configure your Bluetooth USB adapter.

#### Windows

- **1** To configure your Bluetooth USB adapter to play music, go to Start menu > Control Panel > Sound > Playback tab. Select **Poly BT700,** set it as the Default Device and click OK.
- **2** To pause music when you place or receive calls, go to Start menu > Control Panel > Sound > Communications tab and select the desired parameter. Mac
- **1** To configure the Bluetooth USB adapter, go to Apple menu > System Preferences > Sound. On both the Input and Output tabs, select **Poly BT700**.
- Pair to mobile device

1 To put your headset in pair mode, slide and hold the Power  $\circlearrowright$  switch away from the off position until you hear "pairing" and the headset LEDs flash red and blue.

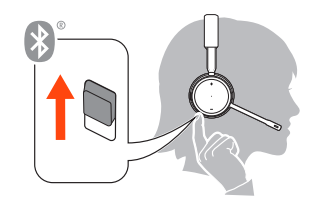

- **2** Activate Bluetooth on your phone and set it to search for new devices. • **iPhone** Settings > Bluetooth > On\*
	- **Android** Settings > Bluetooth On > Scan for devices\*
- **NOTE** *\*Menus may vary by device.*
- **3** Select "Poly V43XX Series." Once successfully paired, you hear "pairing successful" and the headset LEDs stop flashing.

### plantronics:

**NOTE** *Your headset can pair with up to 8 devices but only maintain 2 connections simultaneously; this includes the base.*

#### <span id="page-5-0"></span>*Typically, your USB adapter is pre-paired to your headset. In the event that your adapter is disconnected or bought separately, you will need to pair the adapter to your headset.* Pair USB adapter again

- **1** Insert the high-fidelity Bluetooth USB adapter into your laptop or computer and wait for your computer to recognize it.
- **2** Put your headset in pair mode.
- **3** Put your Bluetooth USB adapter into pair mode by selecting "Pair" in Poly Lens App. Your adapter flashes red and blue. Pairing is successful when you hear "pairing successful" and "PC connected" and the Bluetooth USB adapter LED is solid.
- Slide and hold the headset Power  $\mathbb O$  switch away from the off position until the LEDs flash red and blue. Pair mode

### <span id="page-6-0"></span>Fit and charge

#### Wear on the right or left

- To position the microphone on the right or left side, rotate the microphone boom up and over. Bend the boom so it is approximately 2 finger widths from the corner of your mouth. **NOTE** *Your headset senses when you change the microphone boom from one side to the other and syncs the audio specific to each side.*
	- Gently flex the headband wider if the fit is uncomfortable on your ears.

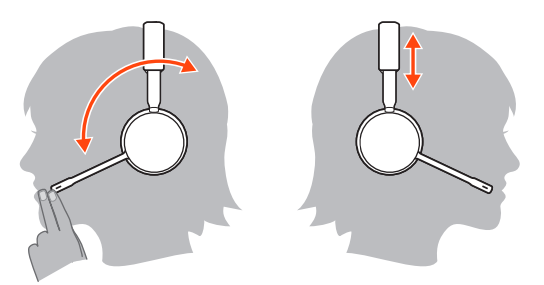

### Charge

Charge your headset using the micro USB cable or the charge stand (sold separately). The headset LEDs flash when charging. It takes approximately 90 minutes to fully charge your headset. The LEDs turn off once charging is complete.

**NOTE** *The micro USB cable and charge stand (sold separately) plug into a computer or wall charger's USB port.*

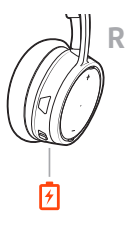

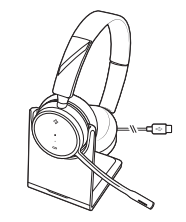

Micro USB cable Charge stand (sold separately)

#### Check headset battery status

There are 3 ways to check the headset battery status. Choose:

- Plantronics Hub for iOS/Android: check the home screen
- Plantronics Hub for Windows/Mac: click on the Plantronics Hub headset icon in the system tray or menu bar to view battery status
- Slide and release the Power  $\cup$  switch away from the off position. Listen to the voice alert or observe the headset LEDs.

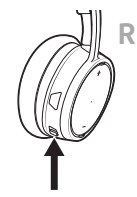

### **Headset LED behavior while charging**

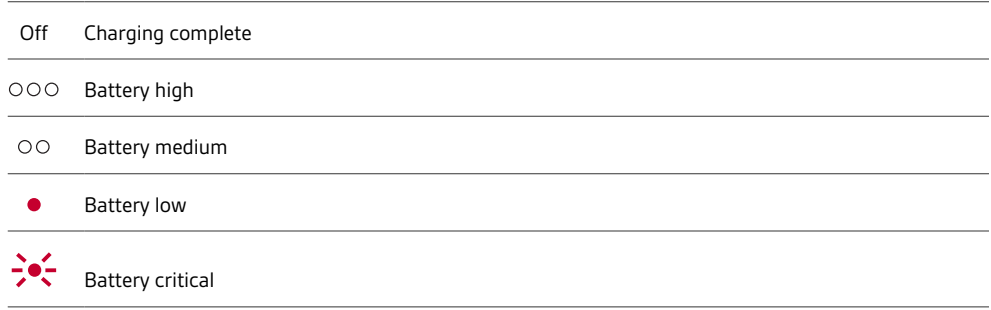

**TIP** *To reset the accuracy of the talk time alert, deplete the headset battery then charge fully.*

### <span id="page-8-0"></span>Load software

Customize your device behavior through advanced settings and options with Poly Lens App. Download: [poly.com/lens.](http://www.poly.com/lens)

Keep your firmware up-to-date to improve performance and add new features to your Poly device. Update your firmware using your computer with Poly Lens App. Download at [poly.com/lens.](http://www.poly.com/lens) While updating firmware: Update firmware

- Do not use your Poly device until the update is complete.
- Disconnect your Poly device from paired devices such as phones, tablets and computers.
- Do not start a second update from a second device.
- Do not stream media.
- Do not answer or place a call.

### <span id="page-9-0"></span>The basics

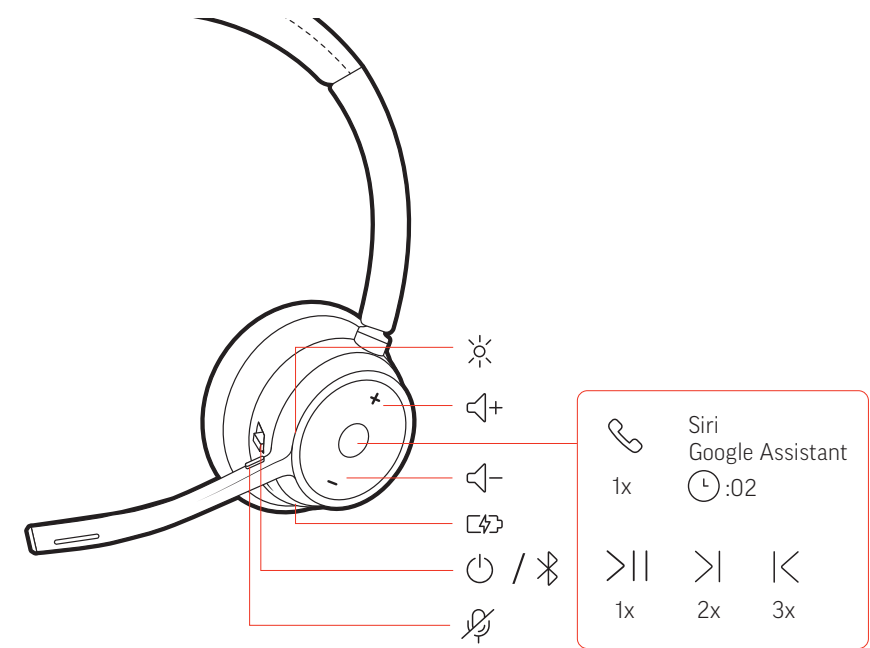

Tap the Volume up  $(+)$  or down  $(-)$  button. **Adjust headset microphone volume (softphone)** Place a test softphone call and adjust softphone volume and PC sound volume accordingly. **Answer or end a call** Tap the Call \ button. **Answer a second call** First, tap the Call button \to end current call, then tap the Call button \ again to answer new call. **Mute** While on an active call, tap the red Mute  $\ell$  button. **Hold a call** Double-tap the Call \ button to put a call on hold. Tap the Call \ button again to answer an incoming call. **NOTE** *Up to 2 calls can be put on hold.* **Switch between calls (flash)** Double-tap the Call \ button to switch between calls. **NOTE** *Flash functionality works only between calls of the same type. Flash does not work between mobile and softphone calls.* **Call back last call (smartphone)** To dial your last number you dialed, double-tap the Call \ button. **Answer calls from a second device** It's easy to answer calls from two devices (including softphone). Adjust the volume Make/Take/End Calls

Slide the switch  $\bigcirc$  to power on or off.

Power on/off

<span id="page-10-0"></span>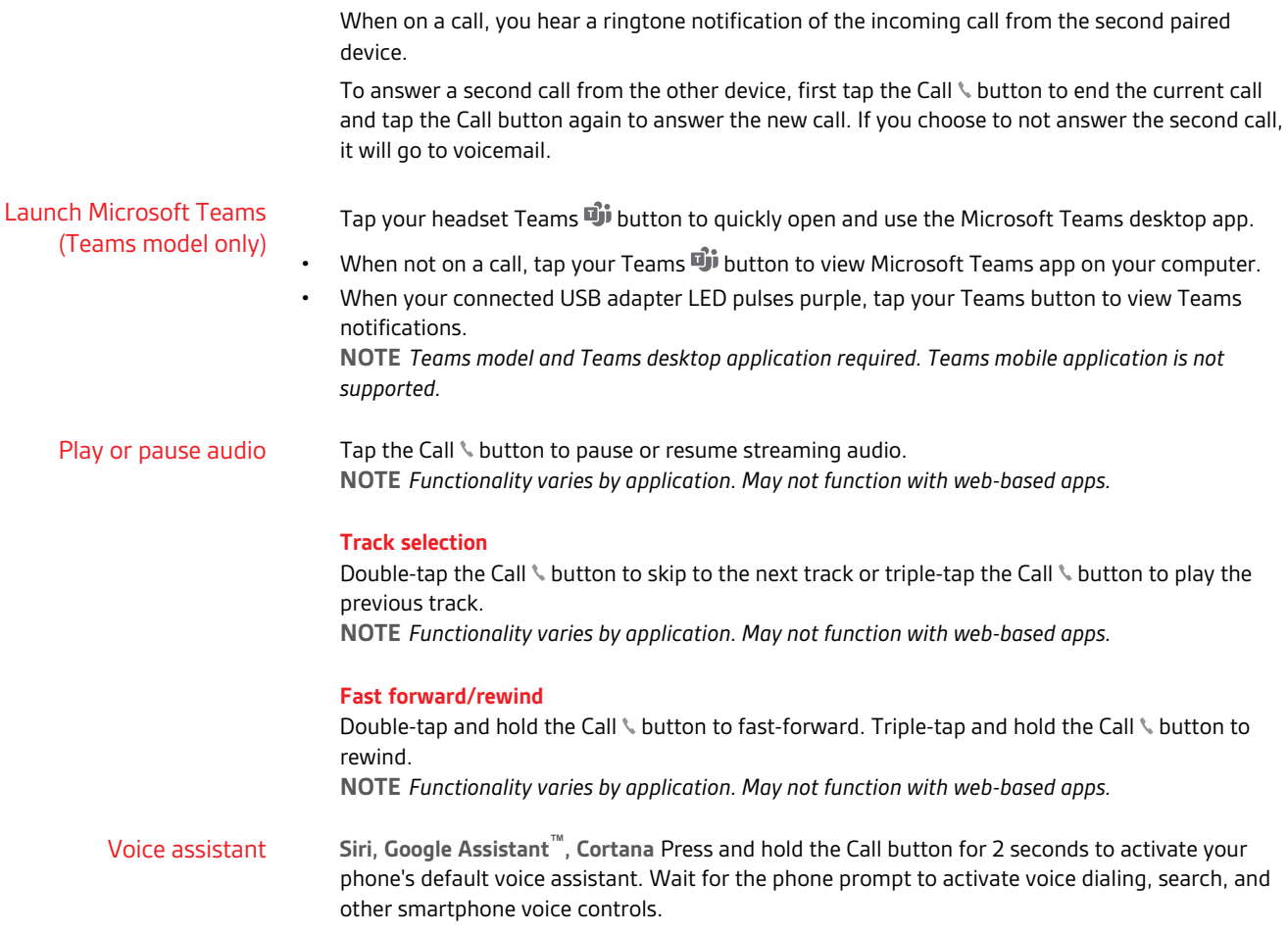

## <span id="page-11-0"></span>More Features

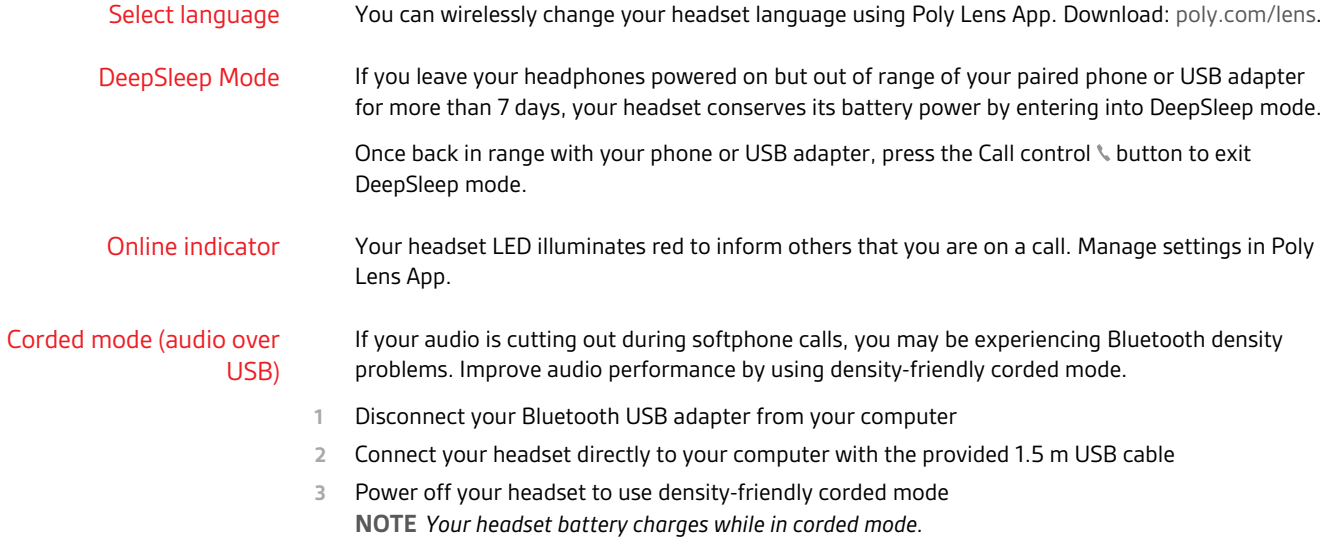

### <span id="page-12-0"></span>Support

### **NEED MORE HELP?**

#### **[poly.com/support](https://www.poly.com/support)**

**Manufacturer: Plantronics, Inc. Plantronics B.V.** 345 Encinal Street Santa Cruz, CA 95060 United States Scorpius 171 2132 LR Hoofddorp Netherlands

 $^{\copyright}$  2021 Plantronics, Inc. All rights reserved. Poly, the propeller design, and the Poly logo are trademarks of Plantronics, Inc. Bluetooth is a registered trademark of Bluetooth SIG, Inc. and any use by Plantronics, Inc. is under license. All other trademarks are the property of their respective owners.

Model ID: Headset: V4310/V4310-M/V4320/V4320-M, Adapter: BT700/BT700C, Charge Stand: CB4300. System: Poly Voyager 4300 UC Series has a V4310/V4310-M/V4320/V4320-M headset, a BT700/BT700C adapter and may include a CB4300 charge stand.

xxxxxx-06 04.21